## [Common] Google lock after factory reset (FRP) **ISSUE**

- Device is locked after factory reset.
- Setup Wizard blocked by Google lock.
- Cannot skip Wi-Fi connection step in setup wizard after factory reset.
- There is a lock icon on notification bar when setup wizard is in progress.

## APPLIES TO

Point Mobile devices with Android 5.1 and above (GMS)

## Troubleshooting Steps

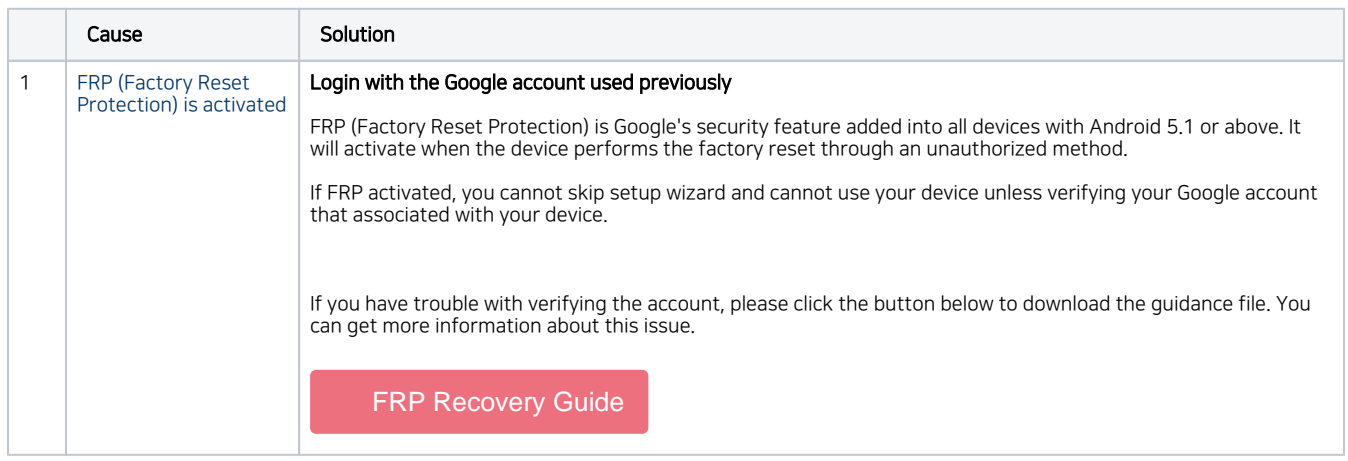

Refer to similar troubleshooting guides.

## Similar Troubleshooting

- [\[Common\] "To start Android, enter your password": Unknown password is required](http://post.solution-pointmobile.co.kr:8040/pages/viewpage.action?pageId=40075772)
- [\[PM85\] "Error" displays when updating OS via FOTA](http://post.solution-pointmobile.co.kr:8040/pages/viewpage.action?pageId=143097889)
- [\[Common\] Google lock \(FRP\) is not activated](http://post.solution-pointmobile.co.kr:8040/display/TRguide/%5BCommon%5D+Google+lock+%28FRP%29+is+not+activated)
- [\[PM80 Android6\] No file explorer app is installed](http://post.solution-pointmobile.co.kr:8040/display/TRguide/%5BPM80+Android6%5D+No+file+explorer+app+is+installed)
- [\[Common\] No software keyboard when using RDP](http://post.solution-pointmobile.co.kr:8040/display/TRguide/%5BCommon%5D+No+software+keyboard+when+using+RDP)